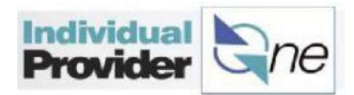

## How to look up payment information

Users can look up several pieces of information related to paychecks using IPOne, including

- 
- all timesheets with the Timesheet Status: Unpaid.

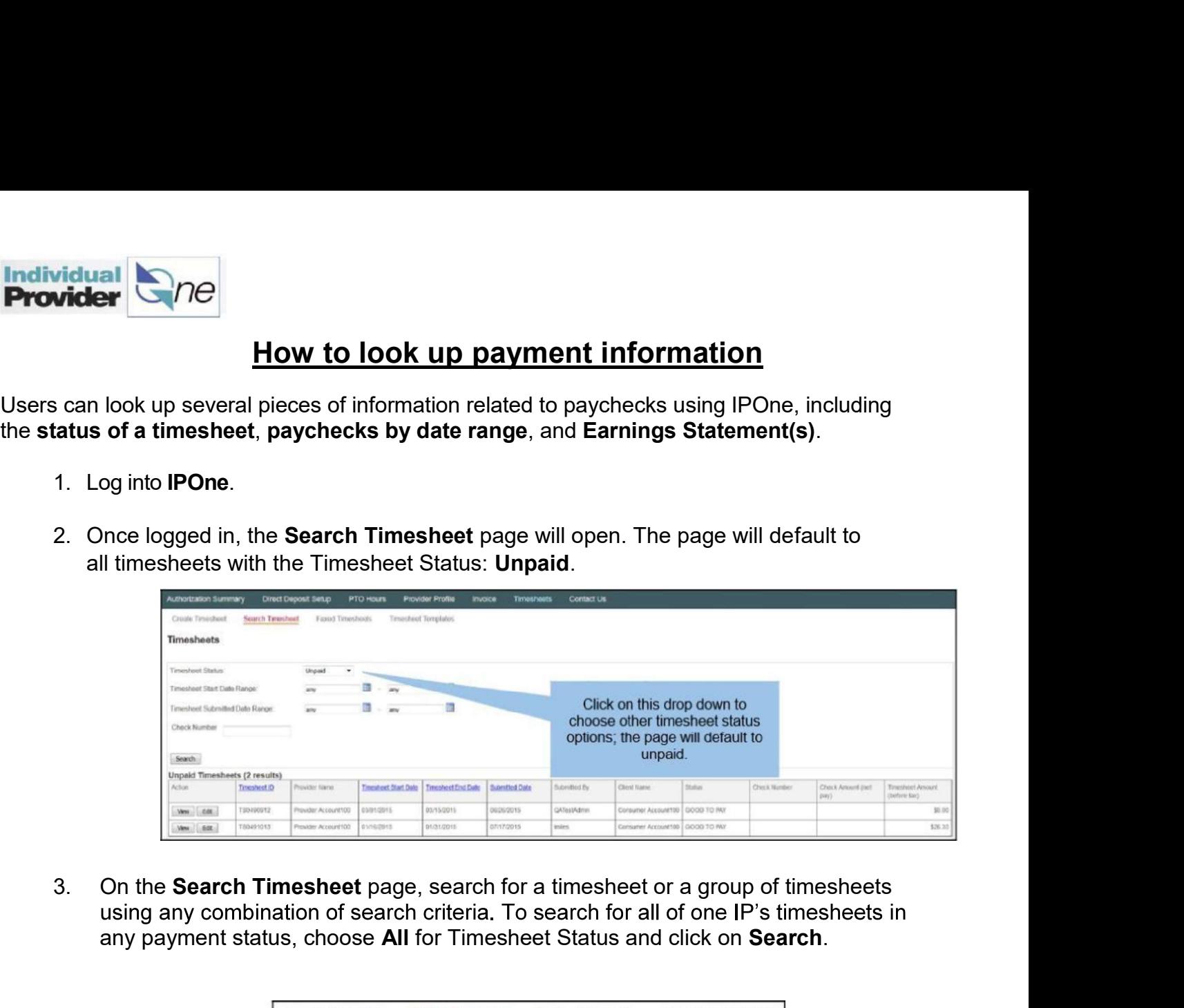

any payment status, choose All for Timesheet Status and click on Search.

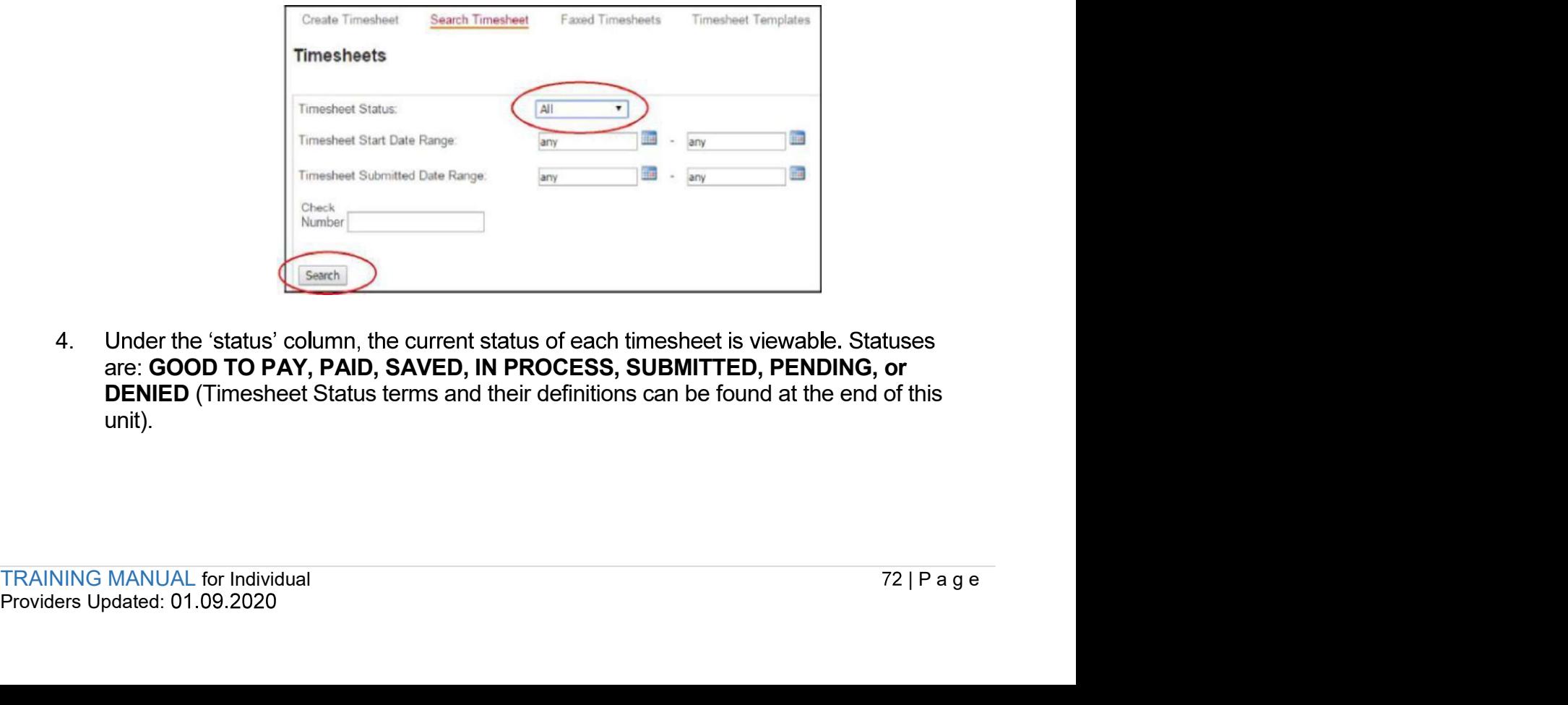

4. Under the 'status' column, the current status of each timesheet is viewable. Statuses are: GOOD TO PAY, PAID, SAVED, IN PROCESS, SUBMITTED, PENDING, or DENIED (Timesheet Status terms and their definitions can be found at the end of this unit).

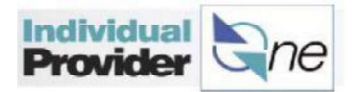

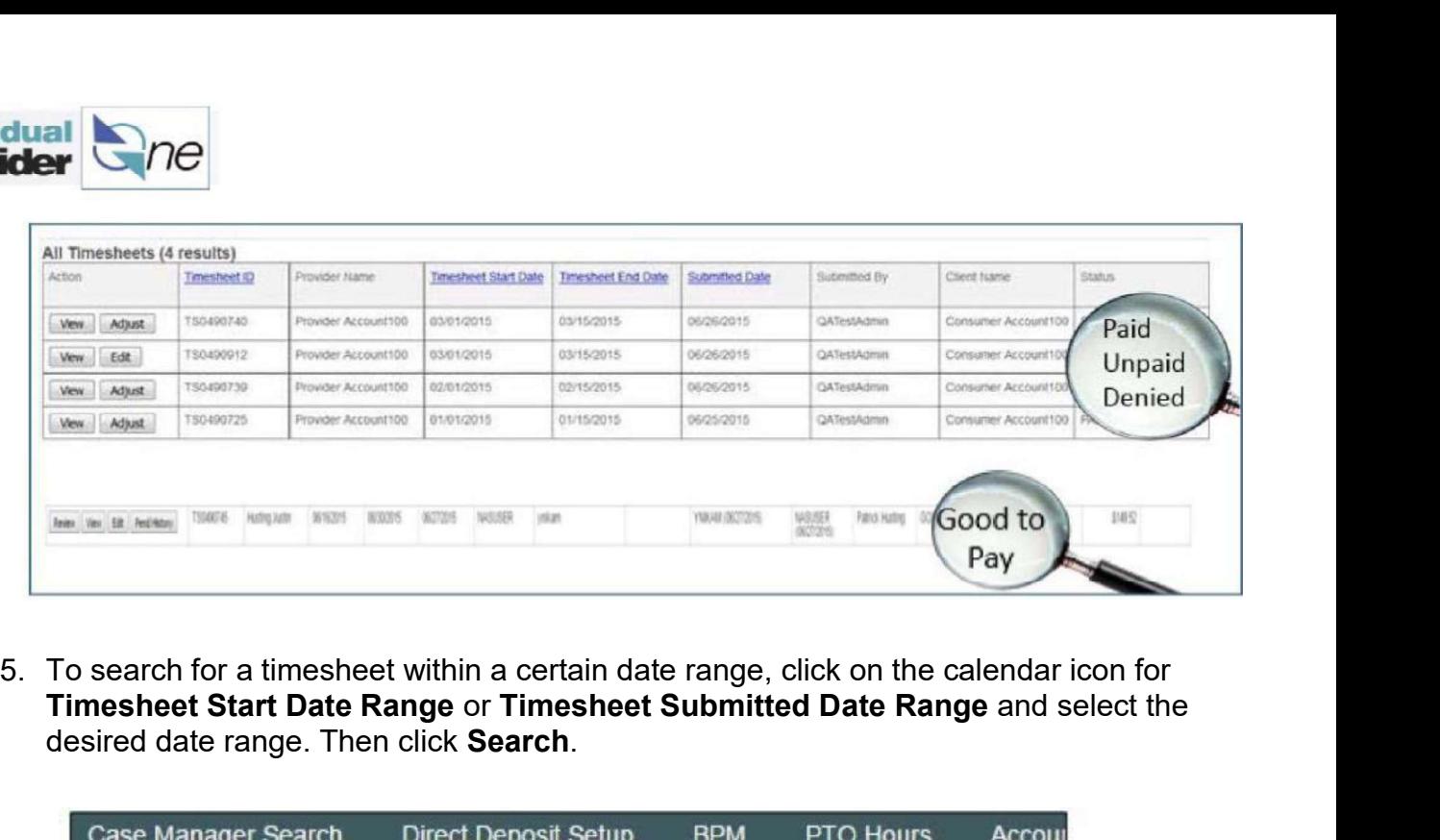

Timesheet Start Date Range or Timesheet Submitted Date Range and select the desired date range. Then click Search.

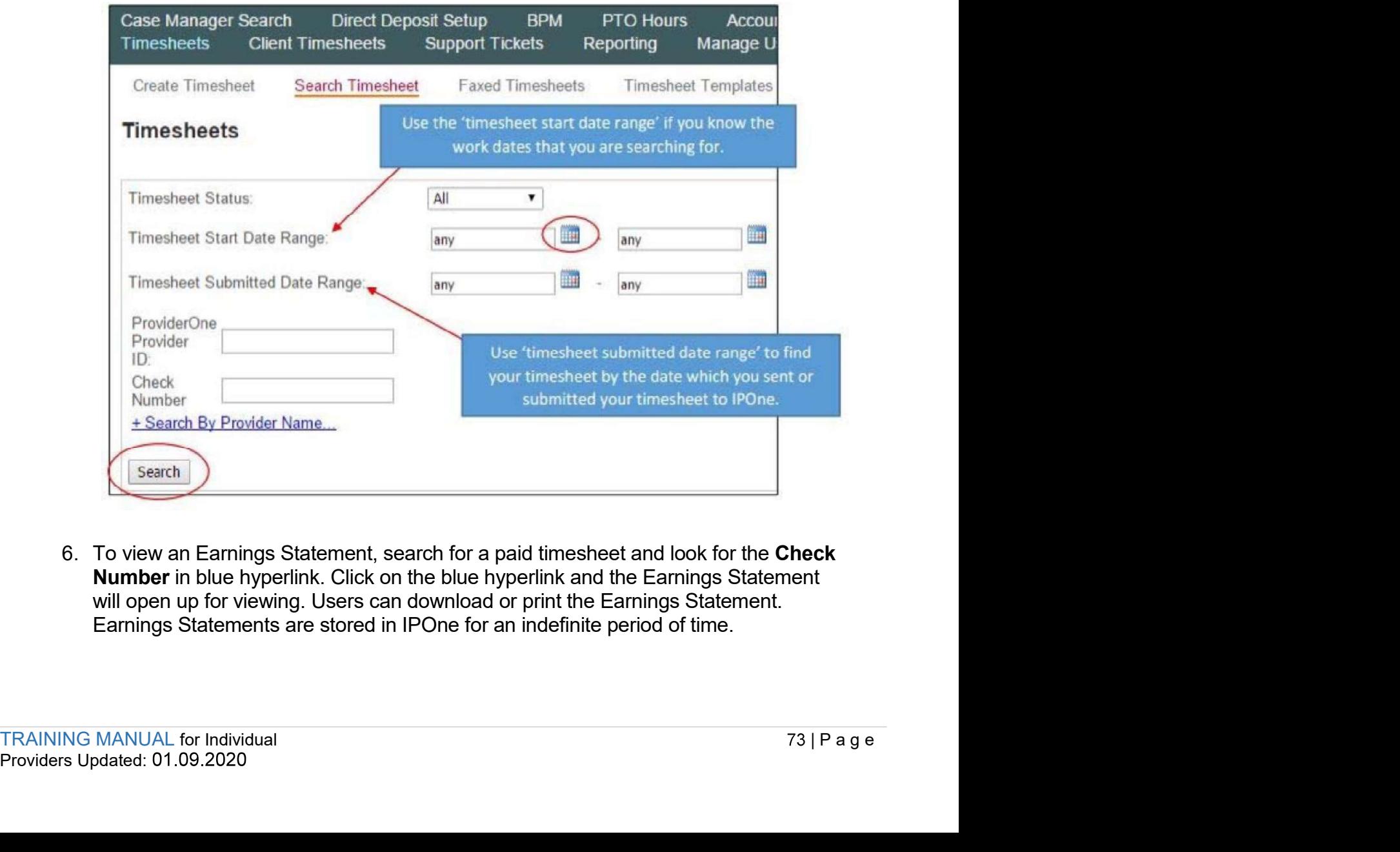

Number in blue hyperlink. Click on the blue hyperlink and the Earnings Statement will open up for viewing. Users can download or print the Earnings Statement. Earnings Statements are stored in IPOne for an indefinite period of time.

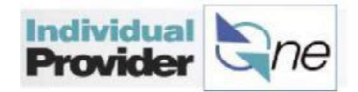

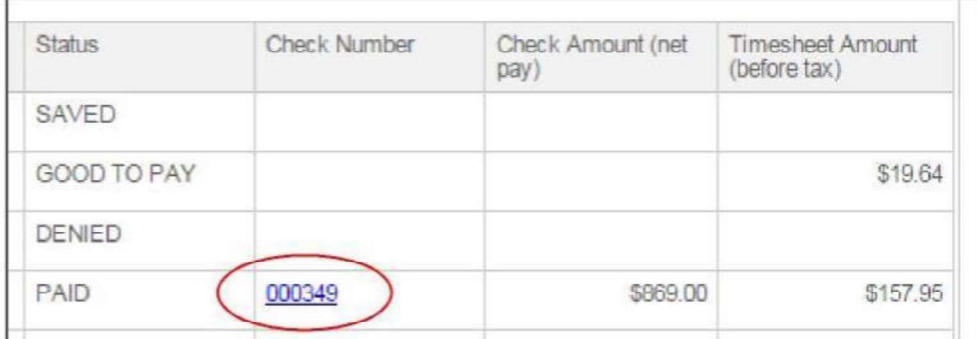

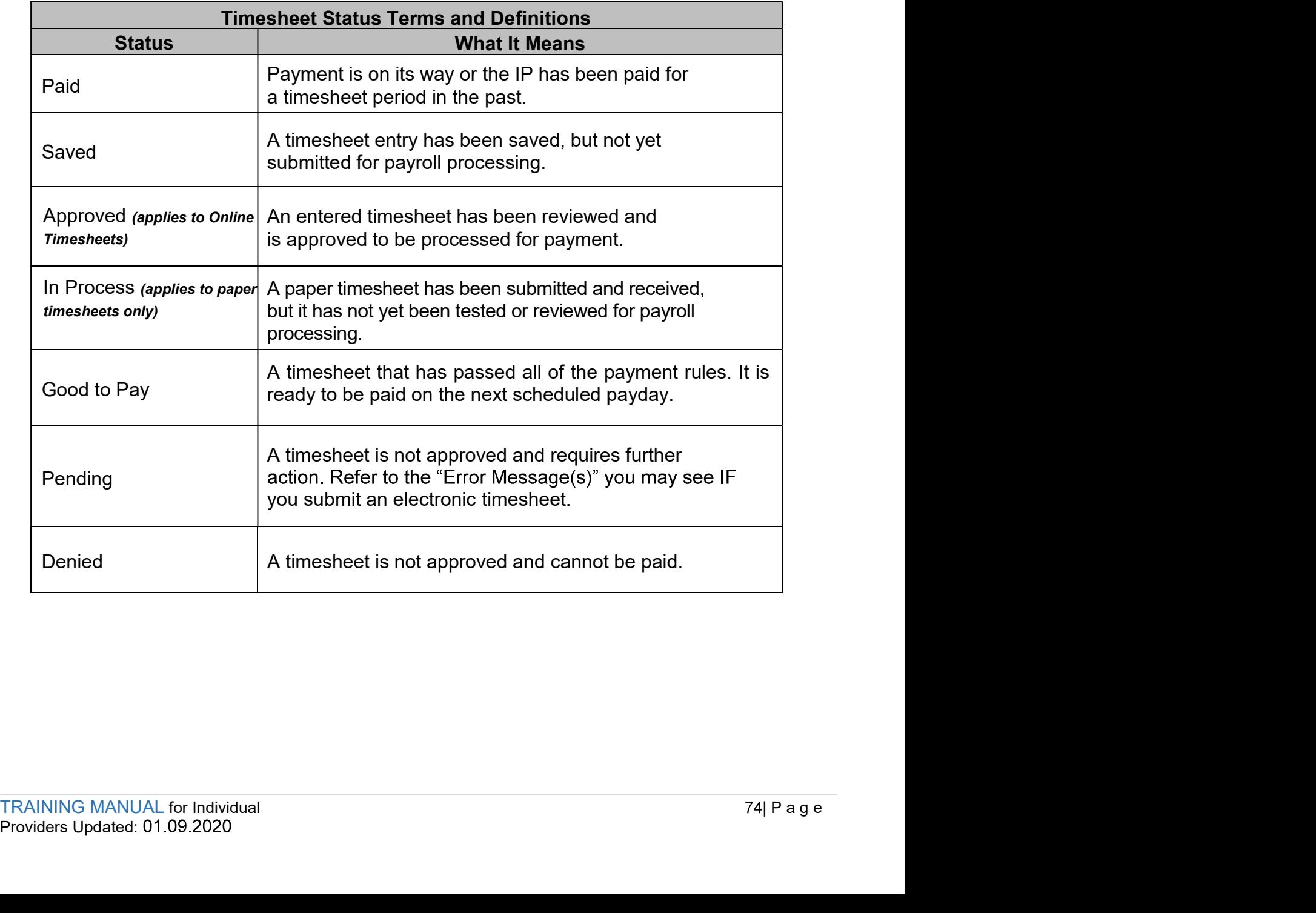